## **Create A List Of All Files In A Folder**

By

Christopher A. Leonti Information Technology Support Specialist College of Ag / Montana Ag Experiment Station Montana State University-Bozeman <http://ag.montana.edu/infotech>

I am often asked how to save a list of the files in a folder to a file. Many folks like to do this so they can create a hard copy of all the files burned to a CD or copied to a USB drive. This can also be handy if you need to e-mail someone a list of files. The notes below work in Windows Vista or Windows 7 (Windows XP requires the installation of the Microsoft *Open Command Window Here Powertoy* foun[d here](http://download.microsoft.com/download/whistler/Install/2/WXP/EN-US/CmdHerePowertoySetup.exe) first).

- Using COMPUTER or WINDOWS EXPLORER navigate to the folder containing the files you want to make a list of.  $\circ$  Do not open the folder– you should be 'one level' up so you see the folder itself and not the contents.
- Press and hold the SHIFT key and then right-click the folder that contains the files you need listed.
- Click *Open command window here* on the new menu.

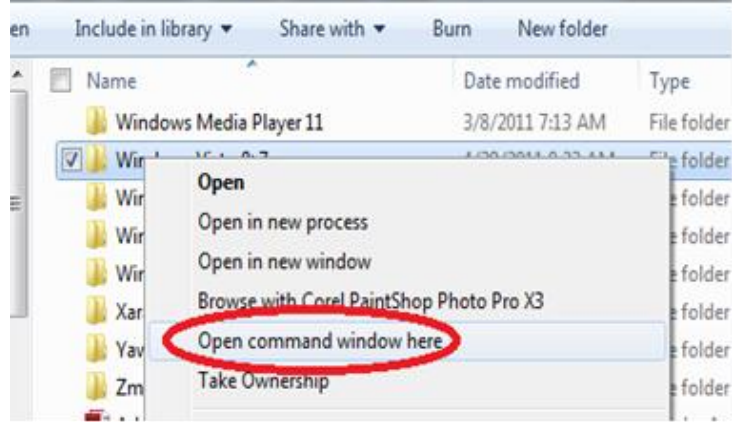

- A new window with white text on a black background should appear.
	- o To the left of the blinking cursor you will see the folder path you selected in the previous step.

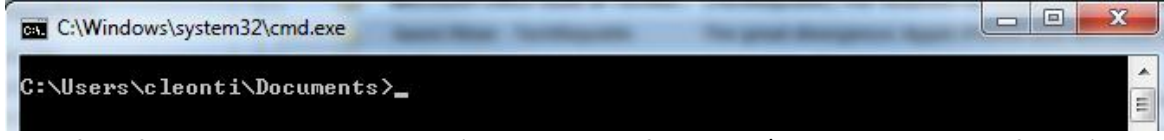

 Type one of the following and press ENTER (Spaces only before each / and on both sides of the >).  $\circ$  << USERNAME> = The name of the user logged onto the computer.

**DIR /B /OG /ON > C:\USERS\<<USERNAME>>\DESKTOP\FILES.TXT**

Lists all files and sub-folder names in the current folder to a file.

## **DIR /B /OG /ON /S > C:\USERS\<<USERNAME>>\DESKTOP\FILES.TXT**

Lists all files and folders in the current folder and all sub-folders to a file.

## **DIR /B /OG /ON /A:D > C:\USERS\<<USERNAME>>\DESKTOP\FILES.TXT**

Lists only the folders in the current folder to a file.

- If you see an error after pressing enter make sure you typed the command exactly right and/or that you have the correct user name.
- Type EXIT and press ENTER in the black command window to close it.
- On the desktop you should have a new file named FILES.TXT double click to open it.
	- $\circ$  This contains a listing of all the folders and/or files inside the folder you selected.
	- o Folders are listed first followed by the files in alphabetical order.
- You can edit and/or copy/paste this info to be used wherever you need.